# Creating and Using Your FSA ID: An Overview

# What is the FSA ID?

- The FSA ID is a username and password used by students, parents, and borrowers to log in to U.S. Department of Education online systems and to electronically sign documents.
- You use it to
	- apply for federal student aid at [fafsa.gov;](https://studentaid.ed.gov/sa/fafsa)
	- access the myStudentAid mobile app;
	- sign for a federal student loan; and
	- perform important activities such as choosing a repayment plan or applying for a deferment on your federal student loan.

## Do parents need FSA IDs?

- If you're a dependent student, then your parent will need an FSA ID in order to sign your *Free Application for Federal Student Aid*  (FAFSA®) form electronically.
- Not sure if you're considered a dependent student for FAFSA purposes? Go to **StudentAid.gov/dependency** to find out.

### IMPORTANT

- You and your parent must have different FSA IDs.
- You must create your own FSA ID—it's your electronic signature and you need to own it.
- Your parent must create his or her own FSA ID.
- You and your parent should each use your own email address and mobile phone number when creating an FSA ID (**NOTE**: A mobile phone or an email address can be associated with only one FSA ID).

### How do you create your FSA ID?

## Getting Started

- Go to **StudentAid.gov/fsaid**
- Select the "Create Your FSA ID Now" button.

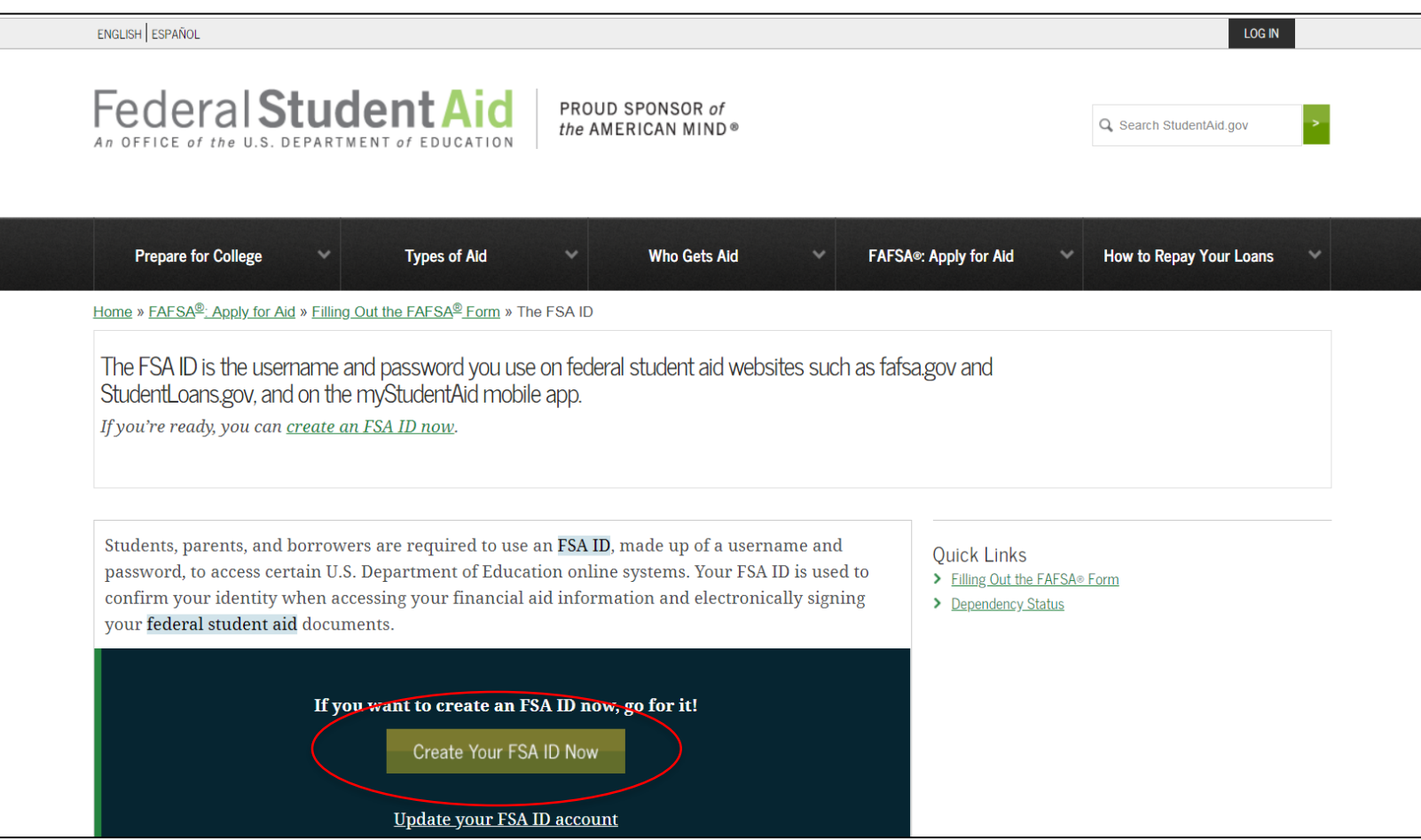

# Create Your FSA ID

#### **Username:**

- Don't include personal info such as date of birth or name.
- If you see a message "The username you entered is already in use," then someone has already used that username.

#### **Password**:

- Your password must be between 8 and 30 characters in length, and it must contain at least one uppercase letter, one lowercase letter, and one number.
- Your password is case-sensitive.

6

Federal Student A the AMERICAN MIND® Create a New FSA ID An FSA ID is a username and password that gives you access to Federal Student Aid's online systems and can serve as your legal signature. Only create an FSA ID using your own personal information and for your own exclusive use. You are not authorized to create an FSA ID on behalf of someone else, including a family member. You are not allowed to have an employee or agent of a commercial entity, or other third party, create an FSA ID for you for any purposes including but not limited to: payment reductions, debt consolidation or applying for aid. Misrepresentation of your identity to the federal government could result in criminal or civil penalties. You can select For username I normally recommend Important: When you are done, select the "Show Text" to browser window or going to another webs you use your email address. This way see what you're until the session expires. you are not having to remember an typing. additional username (just leave out the @gmail or @yahoo)Create an FSA ID Manage My FSA ID mame and password below. Create your FSA ID us Usernam Ω Password Ō Show / Numbers / Uppercase Letters / Lowercase Letters / 8-30 Ch **Confirm Password** Ω **CONTINUE** 

PROUD SPONSOR of

**HELP** 

English | Español

### Provide Personal Identification Information

- Make sure your Social Security number (SSN), date of birth, and name match what's on your Social Security card.
- You must have an SSN to create an FSA ID.

#### Personal Identification Information

To apply for an FSA ID, enter your information below and select CONTINUE.

I understand that I will be required to certify that the information that I provide to obtain an FSA ID is true and correct and that I am the individual who I claim to be. If I am not that person who I claim to be, I understand that I am not authorized to proceed and that I should exit this form now. If I provide false or misleading information, I understand that I may be fined, sent to prison for not more than five years, or both.

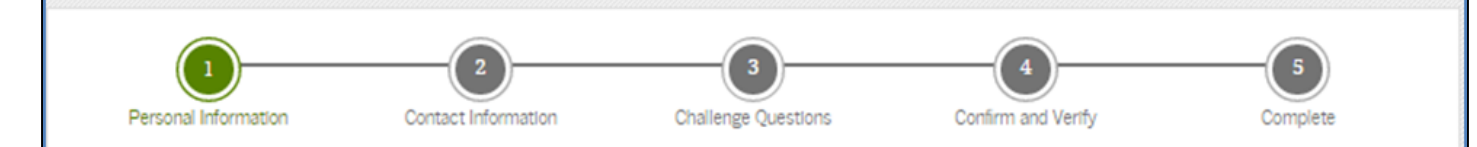

Enter your name, date of birth, and social security number exactly as they appear on your Social Security card.

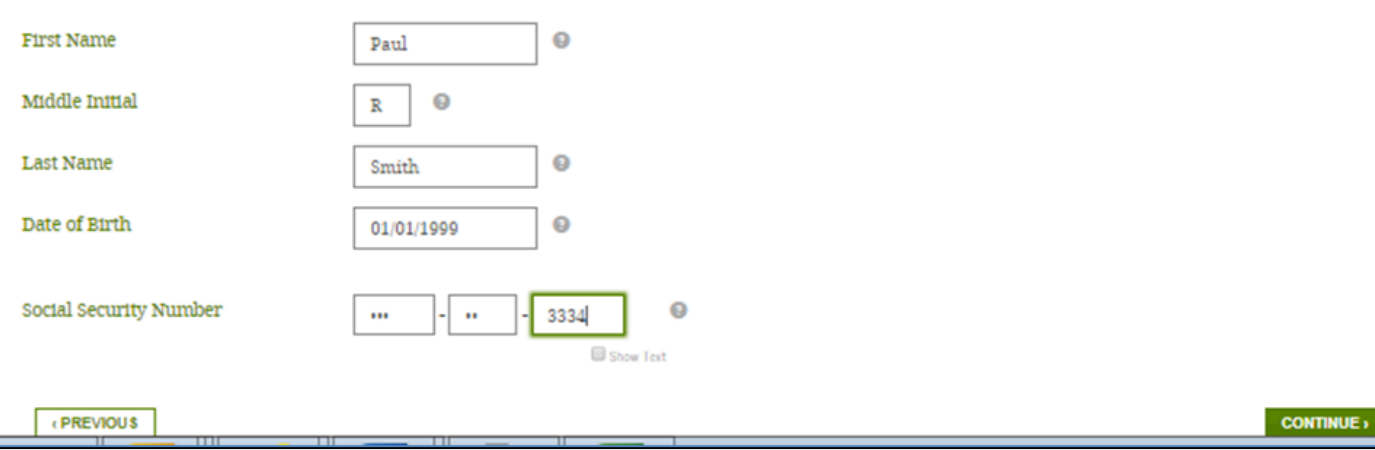

## Provide Profile Information

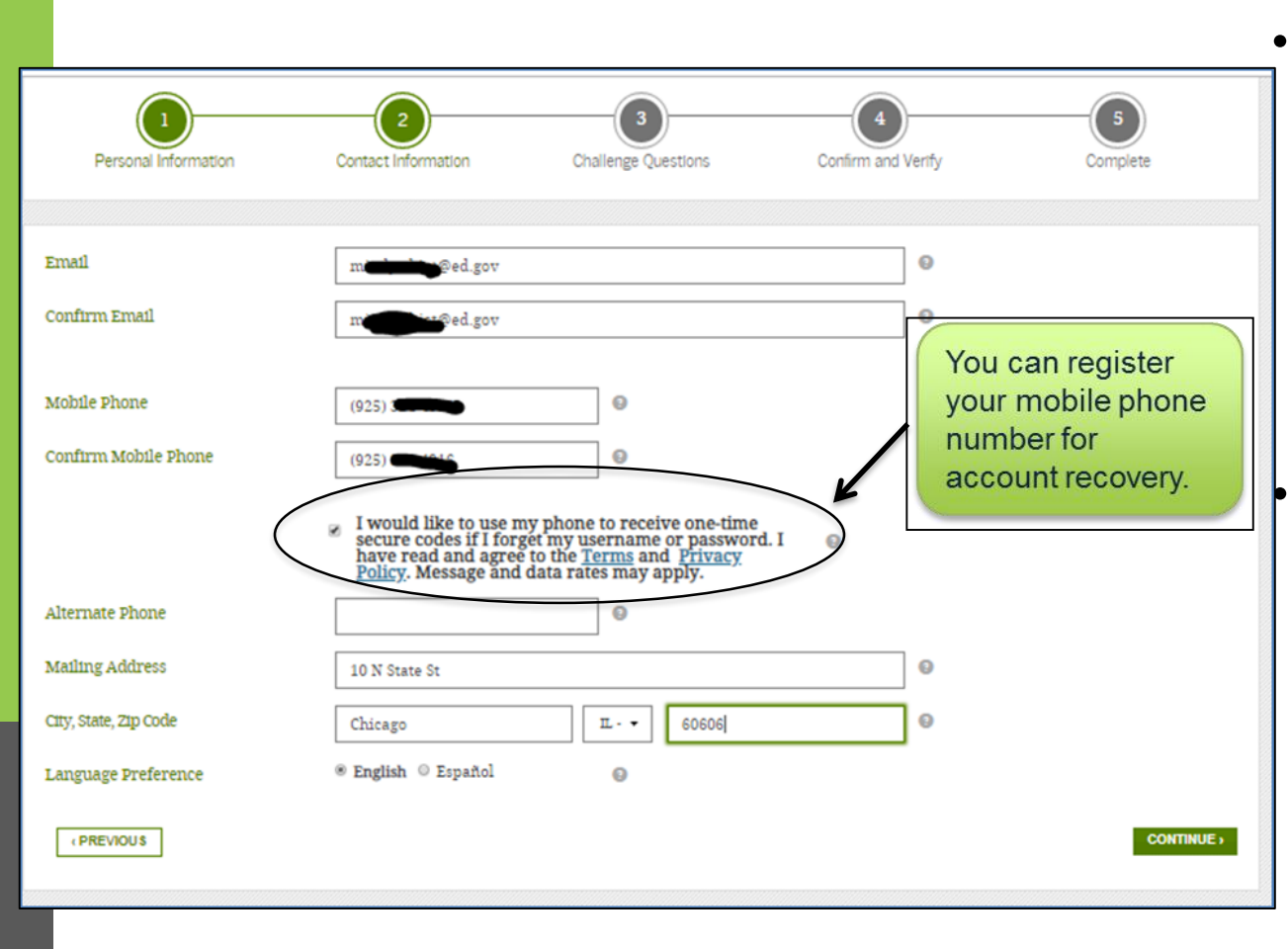

• You'll be required to either provide your email address or mobile phone number and opt-in to messaging before you can proceed.

Make sure your information is correct; any errors could result in a delay or problem in your receiving financial aid (or in the repayment of your federal student loans).

### Select Challenge Questions and Answers

- Answering your challenge questions is one way to unlock your account or reset your username and password.
- Select a question from the dropdown menu and then enter your answer.

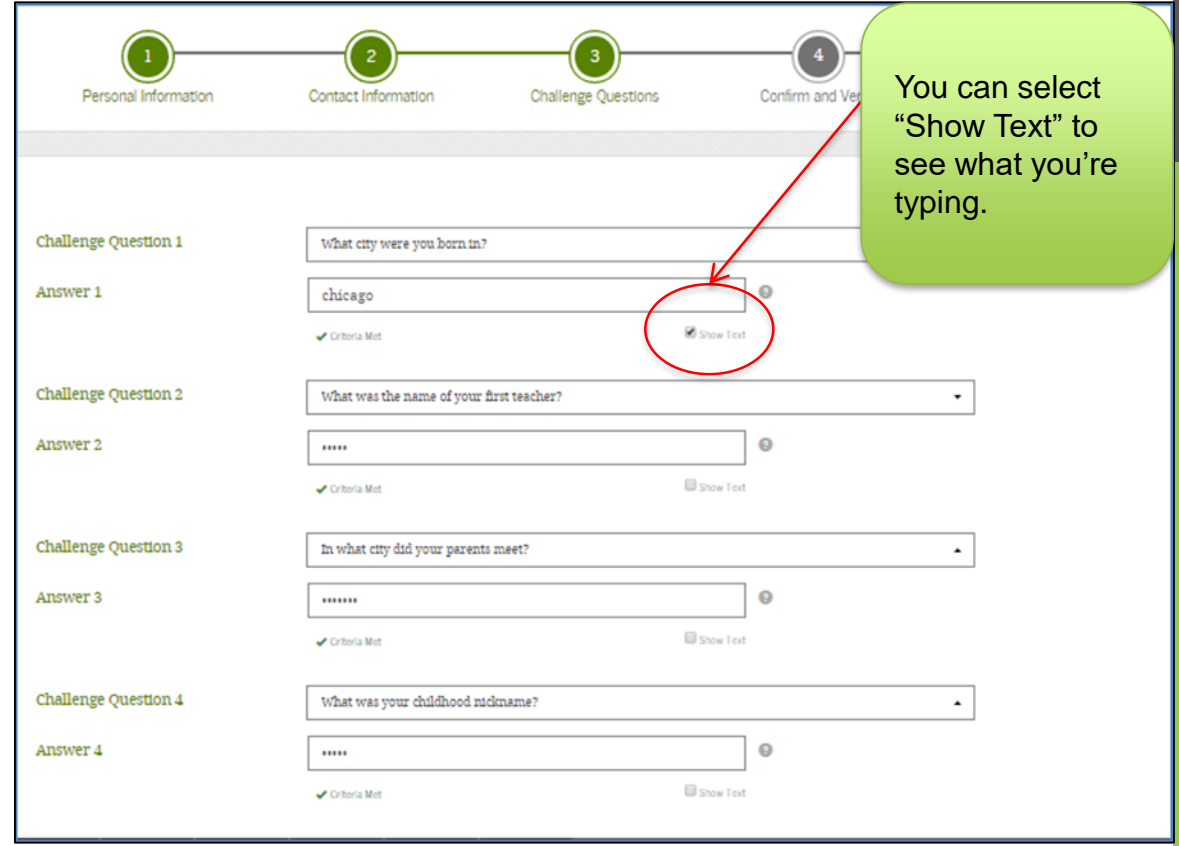

Please select questions that the answer wont ever change.

Ex. The city you were born in, your mothers maiden name, etc.

## Review Info and Agree to Terms

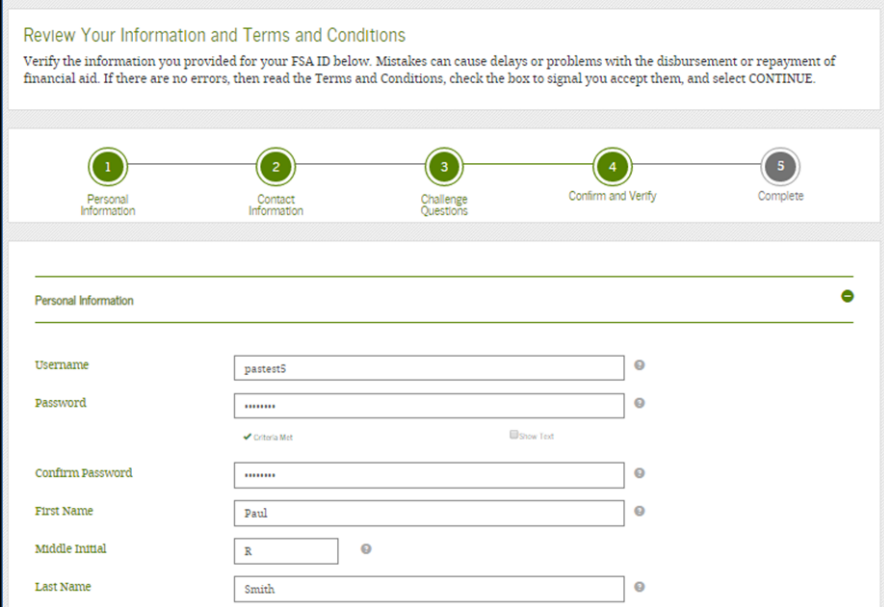

- Review and confirm your information.
- If you need to make a correction, use the "Previous" button.
- Review and agree to the terms and conditions for using your FSA ID.

# Verify Your Mobile Phone Number

### **"Mobile Phone Number Verification" Page**

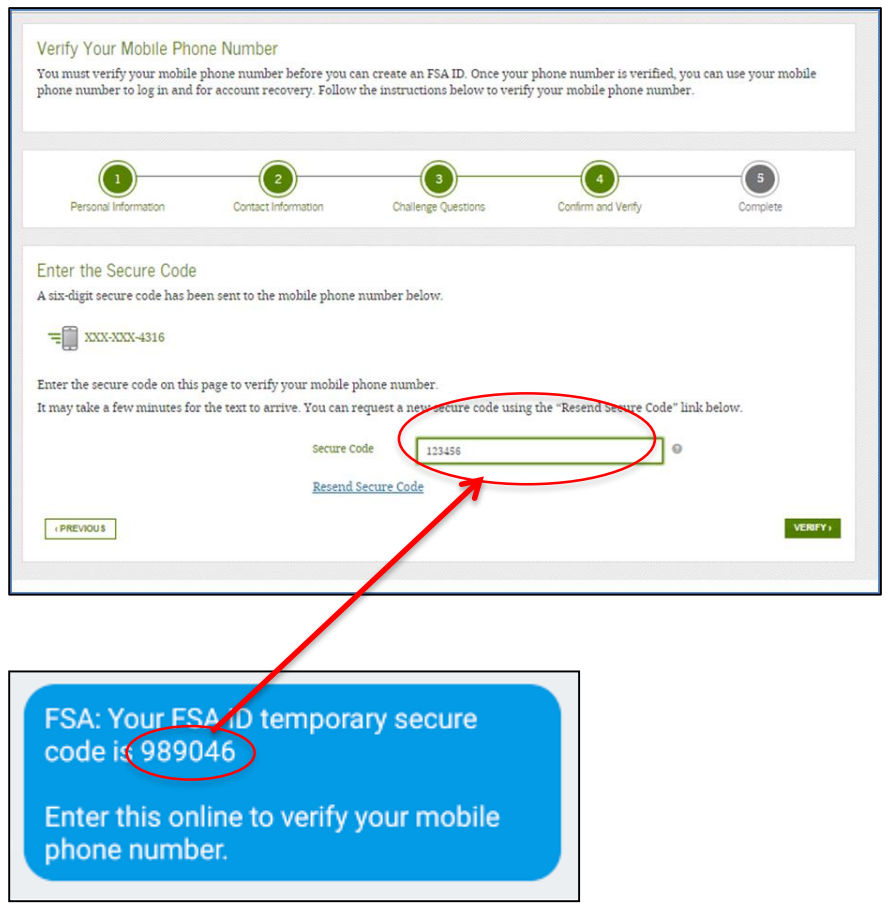

11

- If you provided a mobile phone number, you'll be taken to the "Mobile Phone Number Verification" page.
- Once you verify your mobile phone number, you can use your mobile phone number to log in to U.S. Department of Education online systems, unlock your account, retrieve your username, or reset your password.
- You also can continue without verifying.

### **How to Verify Your Mobile Phone Number**

- Don't close the "Mobile Phone Number Verification" page.
- You'll receive a text message with a secure code.
- The text message will include a sixdigit numeric code that you will enter

# Verify Your Email

### **"Email Verification" Page**

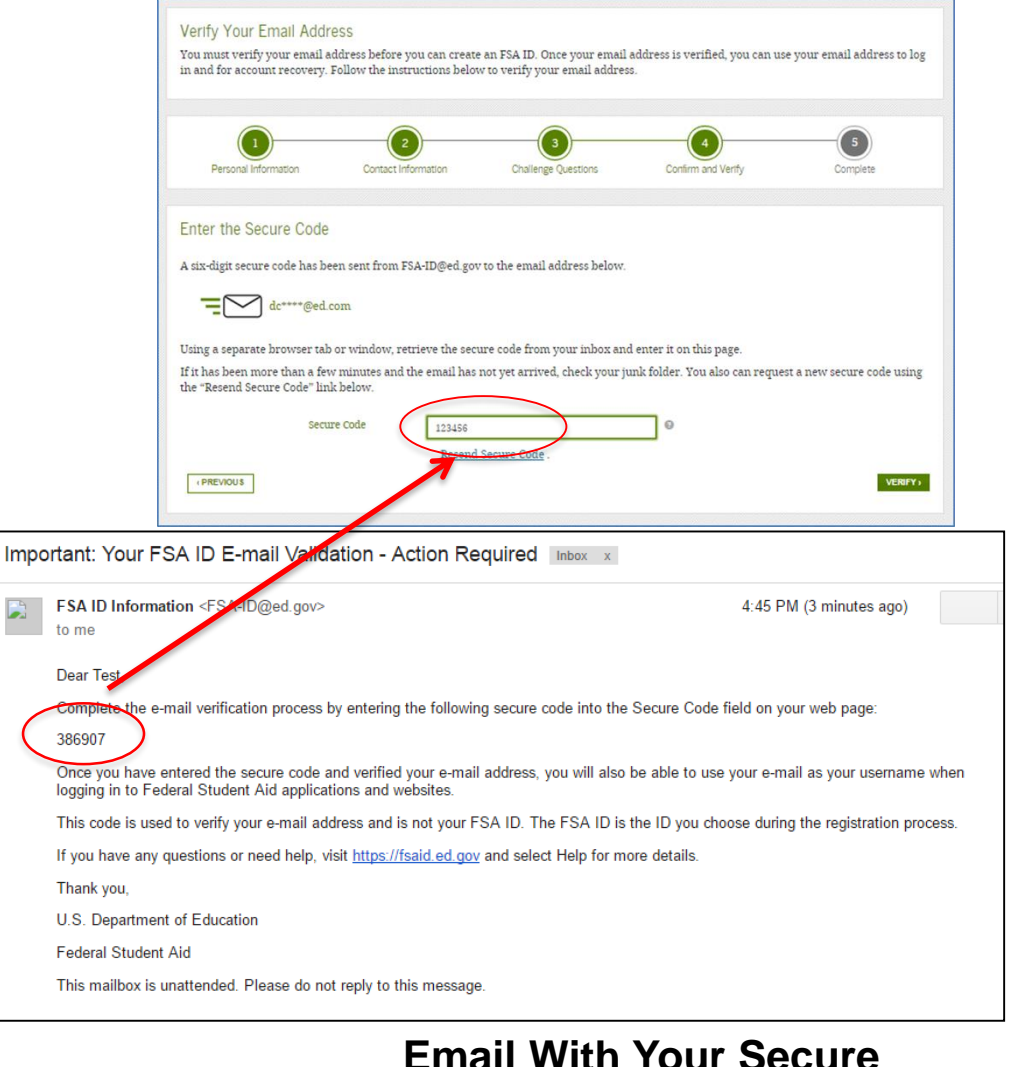

- If you provided an email address, you'll be taken to the "Email Verification" page.
- Once you verify your email, you can use your email address as your username when logging in to U.S. Department of Education online systems.
- You also can continue without verifying.

### **How to Verify Your Email**

- Don't close the "Email Verification" page.
- You'll receive an email with a secure code.
- Log in to your email account using a different tab or browser window or another device.
- Look for an email with the subject line, "Important: Your FSA ID E-mail Validation - Action Required."
- The email will include a six-digit numeric code that you will enter in the "Secure Code" data field.

## Your FSA ID is created!

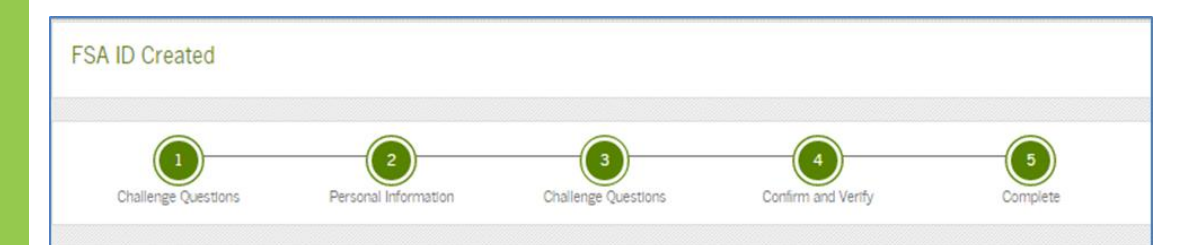

Your FSA ID has been created. You may immediately use your FSA ID to sign an original (first-time) FAFSA form, but nothing else (not even a Renewal FAFSA form). All other activities require that we match your information with the Social Security Administration (SSA) for verification. If you verified your email address, you'll receive an email once your information is matched with the SSA (one to three days from the date you apply).

Once your name, Social Security number, and date of birth are verified with the SSA, you can then use your FSA ID to access these Federal Student Aid systems:

#### fafsa.gov.

- . Prefill data in this year's FAFSA form if you filed a FAFSA form last year.
- . Make online corrections to an existing FAFSA form.
- . View or print an online copy of your Student Aid Report.

#### myStudentAid app:

- . Electronically sign your (or your child's) FAFSA form.
- . Fill out a FAFSA Renewal.
- · Manage your FSA ID.
- . View your federal student aid history using the myFederalLoans service.

#### National Student Loan Data System (NSLDS®) site at nslds.ed.gov:

- . View a history of any federal student aid that you have received.
- · Look up your loan servicer information.

#### StudentLoans.gov:

- Your FSA ID was created.
- If you provided an email address, you'll receive a confirmation email.

### **Using Your FSA ID**

- You can immediately use your FSA ID to sign an original (first-time) FAFSA form.
- Your info will be sent to the Social Security Administration (SSA) for confirmation.
- SSA review will take 1–3 days.
- Until your info is verified, you won't be able to take certain actions, such as correcting your FAFSAform, submitting a FAFSA Renewal, or signing a *Master Promissory Note*.

### Social Security Administration (SSA) Matching

- You should receive an email informing you of the results of the SSA review. If you didn't provide an email when creating your FSA ID, you can check the status by logging in at fsaid.ed.gov using the "Manage My FSA ID" tab.
- If there is an issue, log in at fsaid.ed.gov using the "Manage My FSA ID" tab and review/update your profile info. If your info is correct, you'll need to contact the SSA (to find your local SSA office, call 1-800-772-1213 or go to ssa.gov).

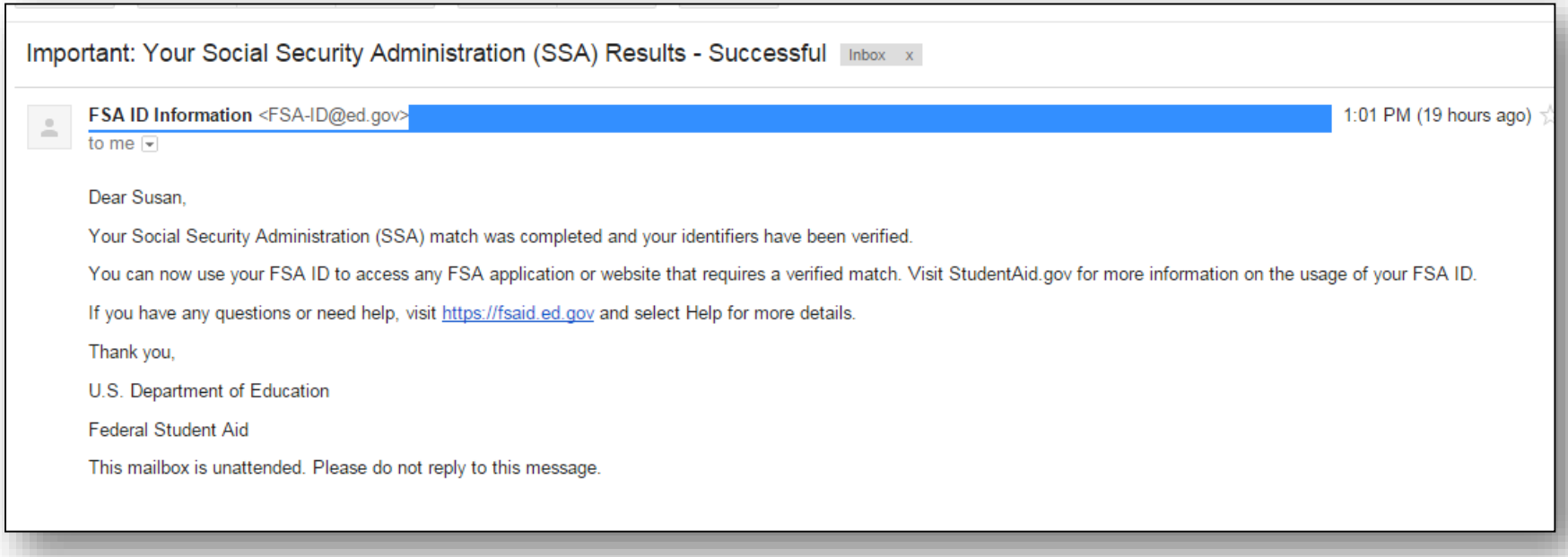

### Where can you use your FSA ID?

# Using Your FSA ID

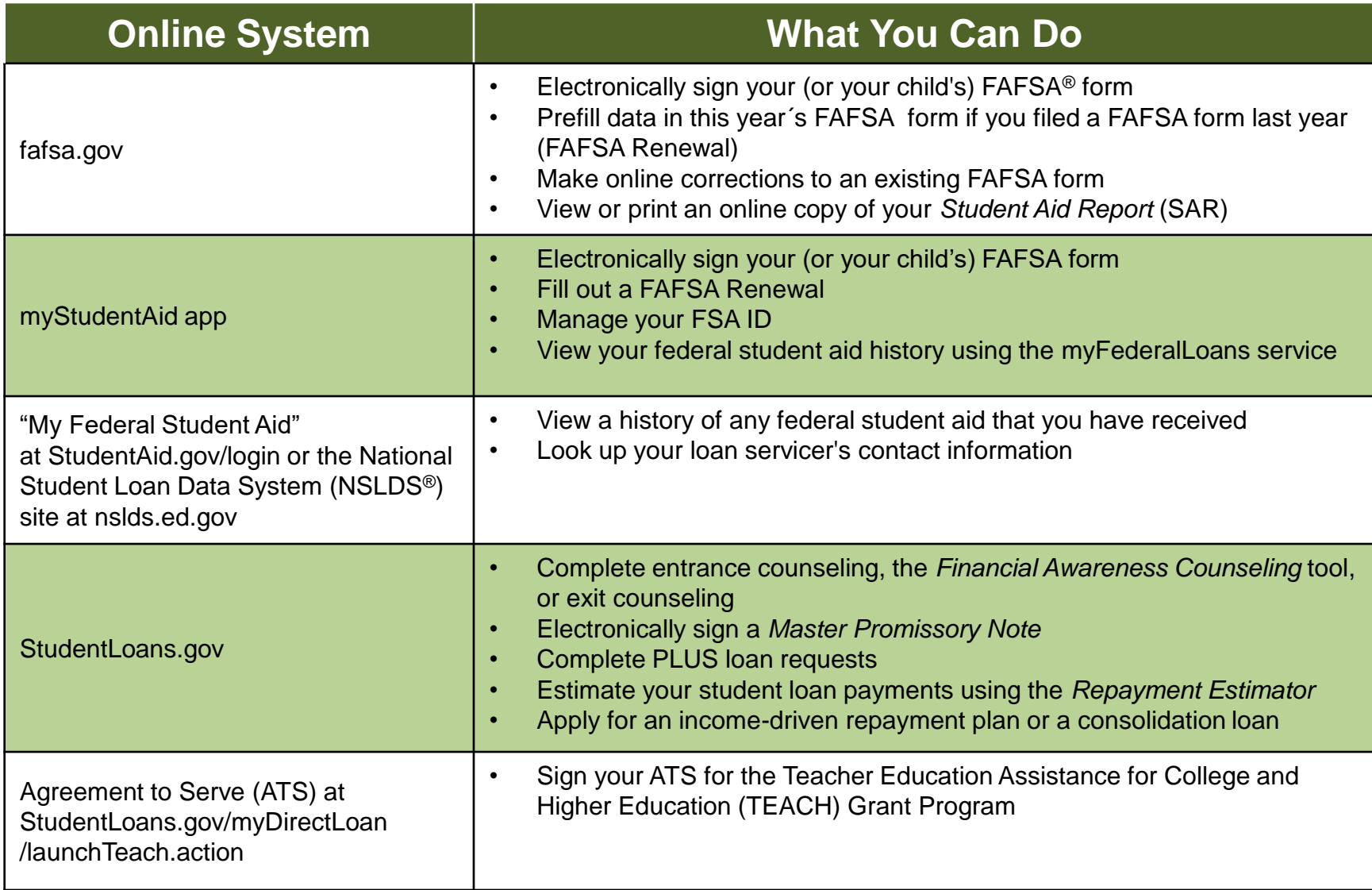